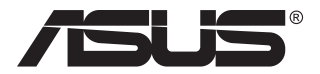

## **TUF-Gaming-Monitor VG27AQ3A-Serie**

# *Bedienungsanleitung*

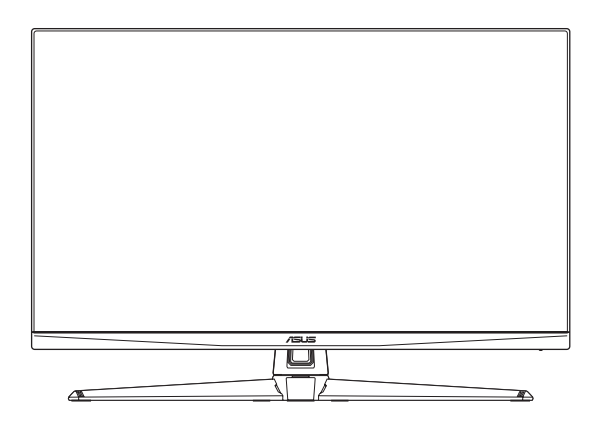

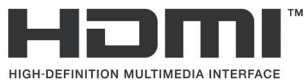

Die Begriffe HDMI, HDMI High-Definition Multimedia Interface, die HDMI-Handelsaufmachung und die HDMI-Logos sind Marken oder eingetragene Marken der HDMI Licensing Administrator, Inc.

Erste Ausgabe April 2023

#### **Copyright © 2023 ASUSTeK COMPUTER INC. Alle Rechte vorbehalten.**

Kein Teil dieses Handbuchs sowie keine hierin beschriebenen Produkte und Programme dürfen ohne ausdrückliche schriftliche Genehmigung von ASUSTeK COMPUTER INC. (ASUS) vervielfältigt, übertragen, abgeschrieben, in einem Archivsystem abgelegt, in irgendeiner Form oder mit irgendeinem Werkzeug übersetzt werden; ausgenommen hiervon sind Kopien des Käufers für Sicherungszwecke.

Die Garantie oder der Service wird unter folgenden Bedingungen nicht verlängert: (1) Das Produkt wird ohne schriftliche Genehmigung von ASUS repariert, modifiziert oder verändert, (2) die Seriennummer des Produkts fehlt oder ist unleserlich.

ASUS stellt dieser Anleitung ohne Mängelgewähr und ohne jegliche Garantien und Gewährleistungen gleich welcher Art, ob ausdrücklich oder implizit, einschließlich implizierter Gewährleistungen von Markttauglichkeit und Eignung für einen bestimmten Zweck zur Verfügung. In keinem Fall haften ASUS, ihre Direktoren, leitenden Angestellten, Mitarbeiter oder Agenten für jegliche indirekten, speziellen, beiläufigen oder Folgeschäden (einschließlich Schäden durch entgangenen Gewinn, Geschäftsverlust, Geschäftsunterbrechung und dergleichen), auch wenn ASUS auf die Möglichkeit des Eintretens solcher Schäden durch Unzulänglichkeiten oder Fehler dieser Anleitung oder des Produktes hingewiesen wurde.

In dieser Anleitung enthaltene Spezifikationen und weitere Informationen werden lediglich zu Informationszwecken zur Verfügung gestellt, können sich jederzeit ohne Vorankündigung ändern und dürfen nicht als Verpflichtung seitens ASUS ausgelegt werden. ASUS übernimmt keinerlei Haftung für jegliche Fehler oder Ungenauigkeiten dieser Anleitung einschließlich sämtlicher Angaben zu darin erwähnten Produkten und Softwareprodukten.

In dieser Anleitung erwähnte Produkte oder Firmennamen können eingetragene, urheberrechtlich geschützte Marken ihrer jeweiligen Inhaber sein und werden ohne jegliche Beabsichtigung der Verletzung von Rechten Dritter allein zur Identifizierung oder Erläuterung zum Vorteil des Anwenders verwendet.

### **Inhalt**

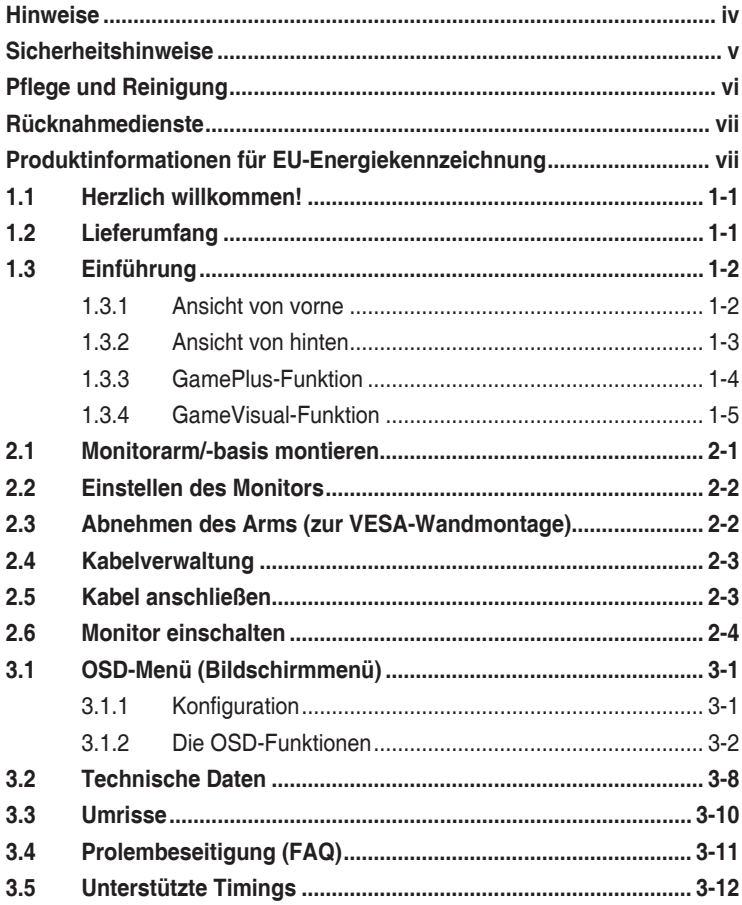

### <span id="page-3-0"></span>**Hinweise**

#### **FCC-Hinweis**

Dieses Gerät erfüllt Teil 15 der FCC-Regularien. Der Betrieb unterliegt den folgenden beiden Voraussetzungen:

- Dieses Gerät darf keine Funkstörungen verursachen.
- Dieses Gerät muss jegliche empfangenen Funkstörungen hinnehmen, einschließlich Störungen, die zu unbeabsichtigtem Betrieb führen können.

Dieses Gerät wurde getestet und als mit den Grenzwerten für Digitalgeräte der Klasse B gemäß Teil 15 der FCC-Regularien übereinstimmend befunden. Diese Grenzwerte wurden geschaffen, um angemessenen Schutz gegen Störungen beim Betrieb in Wohngebieten zu gewährleisten. Dieses Gerät erzeugt, verwendet und strahlt Hochfrequenzenergie ab und kann – falls nicht in Übereinstimmung mit den Anweisungen installiert und verwendet – Störungen der Funkkommunikation verursachen. Allerdings ist nicht gewährleistet, dass es in bestimmten Installationen nicht zu Störungen kommt. Falls dieses Gerät Störungen des Radiooder Fernsehempfangs verursachen sollte, was leicht durch Aus- und Einschalten des Gerätes herausgefunden werden kann, wird dem Anwender empfohlen, die Störung durch eine oder mehrere der folgenden Maßnahmen zu beseitigen:

- Neuausrichtung oder Neuplatzierung der Empfangsantenne(n).
- Vergrößern des Abstands zwischen Gerät und Empfänger.
- Anschluss des Gerätes an einen vom Stromkreis des Empfängers getrennten Stromkreis.
- Hinzuziehen des Händlers oder eines erfahrenen Radio-/ Fernsehtechnikers.

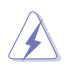

WARNUNG: Zur Gewährleistung der Konformität mit FCC-Richtlinien müssen zur Verbindung des Monitors mit der Grafikkarte abgeschirmte Kabel verwendet werden. Nicht ausdrücklich von der für die Einhaltung verantwortlichen Partei zugelassene Änderungen oder Modifikationen an diesem Gerät könnten die Berechtigung des Nutzers zum Betrieb dieses Gerätes erlöschen sollen.

#### **Canadian Department of Communications – Hinweise**

Dieses Digitalgerät hält die Klasse-B-Grenzwerte hinsichtlich Funkemissionen von Digitalgeräten gemäß Radio Interference Regulations des Canadian Department of Communications ein.

Dieses Digitalgerät der Klasse B erfüllt die Vorgaben der kanadischen ICES-003.

Dieses Digitalgerät der Klasse B erfüllt alle Anforderungen der Canadian Interference-Causing Equipment Regulations.

Cet appareil numérique de la classe B respecte toutes les exigences du Réglement sur le matériel brouiller du Canada.

### <span id="page-4-0"></span>**Sicherheitshinweise**

- Es empfiehlt sich, vor dem Aufstellen des Monitors die mitgelieferte Dokumentation aufmerksam durchzulesen.
- Um Brände oder einen Stromschlag zu verhindern, darf der Monitor nicht Regen oder Feuchtigkeit ausgesetzt werden.
- Versuchen Sie nicht, das Monitorgehäuse zu öffnen. Die gefährliche Hochspannung im Geräteinnern kann zu schweren Verletzungen führen.
- Falls ein Teil der Stromversorgung beschädigt werden sollte, versuchen Sie nicht, die Komponenten selbst zu reparieren. Wenden Sie sich an einen qualifizierten Servicetechniker oder an Ihren Händler.
- Überprüfen Sie vor Nutzung des Geräts, ob alle Kabel ordnungsgemäß eingesteckt und die Stromkabel nicht beschädigt sind. Wenden Sie sich bei derartigen Schäden sofort an den Händler, bei dem Sie das Gerät erworben haben.
- Die Öffnungen und Schlitze oben oder seitlich am Gerätegehäuse dienen der Belüftung. Versperren Sie sie nicht. Stellen Sie das Gerät nie in der Nähe von oder über Heizkörper oder einer anderen Wärmequelle auf, wenn nicht für ausreichende Belüftung gesorgt ist.
- Der Monitor sollte nur von der auf dem Etikett angegebenen Stromquelle versorgt werden. Wenn Sie nicht wissen, welche Stromspannung und -stärke bei Ihnen standardmäßig zu finden ist, wenden Sie sich an den Händler, bei dem Sie das Gerät gekauft haben, oder an den für Sie zuständigen Stromversorger.
- Verwenden Sie den örtlichen Standards entsprechende Stecker.
- Verhindern Sie Überlastungen bei Mehrfachsteckdosen und Verlängerungskabeln; Sie lösen u. U. einen Brand oder einen Stromschlag aus.
- Vermeiden Sie Staub, Feuchtigkeit und extreme Temperaturen. Stellen Sie den Monitor nicht in einer Umgebung auf, in der mit Feuchtigkeit zu rechnen ist. Stellen Sie das Gerät auf eine stabile Fläche.
- Ziehen Sie bei Gewitter oder längerer Betriebspause den Netzstecker heraus. Hierdurch wird das Gerät vor Überspannungen geschützt.
- Stecken Sie keine Gegenstände und schütten Sie keine Flüssigkeit in die Öffnungen des Gehäuses.
- Verwenden Sie das Gerät zur Gewährleistung eines zufriedenstellenden Betriebs nur in Verbindung mit PCs mit UL-Listing-Prüfzeichen ein, die über entsprechend konfigurierte Steckdosen (100 bis 240 V Wechselspannung) verfügen.
- Bei technischen Problemen mit dem Monitor wenden Sie sich an einen qualifizierten Servicetechniker bzw. den Händler, bei dem Sie das Gerät erworben haben.
- Die Anpassung von Lautstärke und Equalizer auf andere Einstellungen als die Mittelposition kann die Ausgangsspannung des Kopf-/Ohrhörers und damit den Schalldruck erhöhen.
- Das Netzteil darf nur für diesen Monitor verwendet werden, verwenden Sie es nicht für andere Zwecke.
- Ihr Gerät nutzt eines der folgenden Netzteile: - Hersteller: Delta Electronics, Inc., Modell: ADP-65GD D

<span id="page-5-0"></span>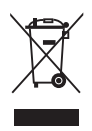

Dieses Symbol der durchgestrichenen Abfalltonne auf Rädern zeigt an, dass das Produkt (Elektro-, Elektronikgerät und quecksilberhaltige Knopfzelle) nicht mit dem Hausmüll entsorgt werden darf. Bitte prüfen Sie örtliche Richtlinien zur Entsorgung von Elektronikgeräten.

#### **AEEE yönetmeliine uygundur**

### **Pflege und Reinigung**

- Vor Hochheben oder Versetzen des Monitors sollten sämtliche Kabel herausgezogen werden. Halten Sie sich beim Aufstellen des Monitors an die Hinweise zum Anheben des Geräts. Fassen Sie das Gerät beim Heben oder Tragen an den Kanten. Heben Sie das Display nicht am Ständer oder am Kabel an.
- Reinigung. Schalten Sie den Monitor aus und ziehen Sie das Stromkabel heraus. Reinigen Sie die Oberfläche mit einem fusselfreien, weichen Tuch. Hartnäckige Flecken können mit einem Tuch mit mildem Reinigungsmittel entfernt werden.
- Alkohol-oder azetonhaltige Reiniger dürfen nicht verwendet werden. Verwenden Sie einen speziell für Monitore vorgesehenen Reiniger. Sprühen Sie Reiniger nie direkt auf das Display, denn er könnte in das Geräteinnere gelangen und einen Stromschlag verursachen.

#### **Folgendes stellt keinen Fehler oder Problem dar:**

- Bei erstmaligem Gebrauch kann der Bildschirm flackern. Schalten Sie das Gerät am Stromschalter aus und wieder ein, damit das Flackern verschwindet.
- Unter Umständen ist das Display unterschiedlich hell; dies hängt vom eingestellten Desktop-Hintergrund ab.
- Wenn längere Zeit dasselbe Bild auf dem Display steht, hinterlässt es u. U. ein Nachbild. Dieses Bild verschwindet langsam. Sie können dieses Verschwinden durch Ausschalten des Geräts für mehrere Stunden (am Stromschalter) unterstützen.
- Wenn der Bildschirm erlischt, blinkt oder leer bleibt, wenden Sie sich an den Händler, bei dem Sie das Gerät gekauft haben, oder das für Sie zuständige Servicecenter. Versuchen Sie nicht, den Monitor selbst zu reparieren!

#### **In diesem Handbuch verwendete Symbole**

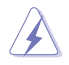

WARNUNG: Hinweise zur Vermeidung von Verletzungen.

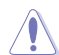

ACHTUNG: Hinweise zur Vermeidung von Beschädigungen an Komponenten.

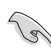

WICHTIG: Hinweise, die bei Ausführung eines Vorgangs UNBEDINGT zu befolgen sind.

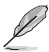

HINWEIS: Tipps und zusätzliche Hinweise zur Ausführung eines Vorgangs.

#### <span id="page-6-0"></span>**So finden Sie weitere Informationen**

Folgende Informationsquellen liefern weitere Hinweise sowie Updates für Produkte und Software:

#### **1. ASUS-Webseiten**

ASUS-Internetseiten Die ASUS-Internetseiten des Unternehmens für die einzelnen Länder liefern aktualisierte Informationen über Hardware und Software von ASUS. Die allgemeine Web-Site: http:// www.asus.com

#### **2. Optionale Dokumentation** Das Gerätepaket enthält u. U. eine vom Händler beigelegte Zusatzdokumentation. Diese ist nicht Teil des Standardpakets.

**3. Über Flicker** [https://www.asus.com/Microsite/display/eye\\_care\\_technology/](https://www.asus.com/Microsite/display/eye_care_technology/)

### **Rücknahmedienste**

ASUS' Recycling- und Rücknahmeprogramme entspringen unserem Streben nach höchsten Standards zum Schutz unserer Umwelt. Wir glauben, dass wir unsere Produkte, Batterien/Akkumulatoren und andere Komponenten sowie Verpackungsmaterialien durch die Bereitstellung von Lösungen für unsere Kunden verantwortungsbewusst recyceln können.

Detaillierte Recyclinginformationen zu unterschiedlichen Regionen finden Sie unter http://csr.asus.com/english/Takeback.htm.

### **Produktinformationen für EU-Energiekennzeichnung**

### <span id="page-7-0"></span>**1.1 Herzlich willkommen!**

Vielen Dank, dass Sie diesen ASUS® LCD-Monitor gekauft haben!

Dieser neueste Breitbild-LCD-Monitor von ASUS verfügt über ein breiteres und helleres kristallklares Display als seine Vorgänger plus eine Reihe von Funktionen, die das Arbeiten mit dem Gerät noch angenehmer und die Darstellung noch natürlicher machen.

Diese Funktionen sorgen für optimale, augenfreundliche und brillante Bildwiedergabe am Monitor!

### **1.2 Lieferumfang**

Prüfen Sie den Lieferumfang auf folgende Komponenten:

- $\checkmark$  LCD-Monitor
- Monitorfuß
- Monitorarm
- $\checkmark$  Schnellstartanleitung
- $\checkmark$  Garantiekarte
- Netzteil

161

- $\checkmark$  Netzkabel
- DisplayPort-Kabel (optional)
- HDMI-Kabel (optional)

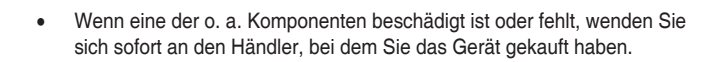

### <span id="page-8-0"></span>**1.3 Einführung**

#### <span id="page-8-1"></span>**1.3.1 Ansicht von vorne**

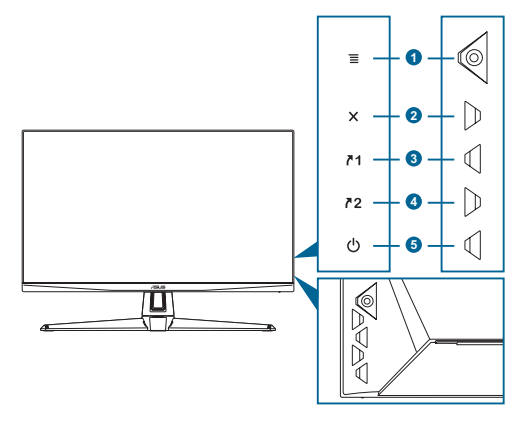

- 1.  $\equiv$  ( $\odot$  5-Wege) Taste:
	- Blendet das OSD-Menü ein. Aktiviert das ausgewählte OSD-Menüelement.
	- Erhöht/verringert Werte oder bewegt Ihre Auswahl nach oben/unten/ links/rechts.
	- Zeigt den Eingangsauswahlregler an, wenn der Monitor den Bereitschaftmodus aufruft oder die Meldung "Kein Signal" anzeigt.
- 2.  $\mathsf{X}$ -Taste:
	- Schließt das Bildschirmmenü-Element.
	- Zeigt den Eingangsauswahlregler an, wenn der Monitor den Bereitschaftmodus aufruft oder die Meldung "Kein Signal" anzeigt.
	- Schaltet durch 5-sekündiges Gedrückthalten die Tastensperre-Funktion ein oder aus.
- 3. 71 Verknüpfung-1-Taste:
	- Standard: GamePlus.
	- Rufen Sie zum Ändern der Verknüpfungsfunktion das Menü MeinFavorit > Verknüpfung > Verknüpfung 1 auf.
	- Zeigt den Eingangsauswahlregler an, wenn der Monitor den Bereitschaftmodus aufruft oder die Meldung "Kein Signal" anzeigt.
- 4. 72 Verknüpfung-2-Taste:
	- Standard: GameVisual.
- <span id="page-9-0"></span>• Rufen Sie zum Ändern der Verknüpfungsfunktion das Menü MeinFavorit > Verknüpfung > Verknüpfung 2 auf.
- Zeigt den Eingangsauswahlregler an, wenn der Monitor den Bereitschaftmodus aufruft oder die Meldung "Kein Signal" anzeigt.
- 5. (<sup>I</sup>) Einschalttaste/LED für Stromversorgung:
	- Schaltet den Monitor ein/aus.
	- Die Farbe der LED hat folgende Bedeutung:

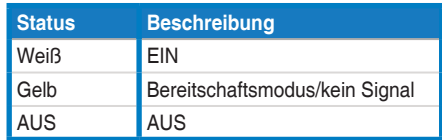

#### **1.3.2 Ansicht von hinten**

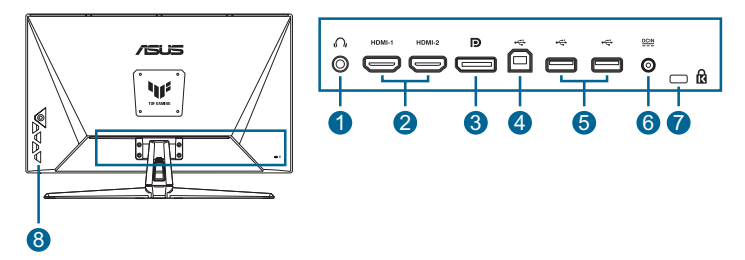

- **1. Kopfhöreranschluss**. Dieser Anschluss ist nur verfügbar, wenn ein HDMI-/DisplayPort-/Type-C-Kabel angeschlossen ist.
- **2. DisplayPort**. An diesen Port schließen Sie DisplayPort-kompatible Geräte an.
- **3. HDMI-Anschlüsse**. Diese Anschlüsse dienen dem Anschließen eines HDMI-kompatiblen Gerätes.
- **4. Wartungsanschluss**. Dieser Anschluss dient der Verbindung eines USB-Flash-Laufwerks zur Firmware-Aktualisierung.
- **5. DCIN-Port**. An diesem Anschluss wird das Netzteil angeschlossen.
- **6. Kensington-Sicherheitsvorrichtung**.
- **7. Steuertasten**.

#### <span id="page-10-1"></span><span id="page-10-0"></span>**1.3.3 GamePlus-Funktion**

Die GamePlus-Funktion bietet einen Werkzeugsatz und erzeugt eine bessere Spielumgebung beim Spielen unterschiedlicher Spieltypen. Durch den Bilder/s-Zähler wissen Sie, wie reibungslos das Spiel läuft. Die Fadenkreuz-Überlagerung mit sechs verschiedenen Fadenkreuzoptionen ermöglicht Ihnen die Auswahl der für Ihr Spiel am besten geeigneten Variante. Es gibt zudem einen Bildschirmtimer und eine Stoppuhr, die Sie zur Überwachung der Gaming-Zeit auf der linken Seite des Displays positionieren können. Anzeigeausrichtung zeigt Ausrichtungslinien an 4 Seiten des Bildschirms, die als einfaches und praktisches Werkzeug zur perfekten Ausrichtung mehrerer Monitore dienen.

So aktivieren Sie GamePlus:

- 1. Drücken Sie die GamePlus-Schnelltaste.
- 2. Bewegen Sie die Taste  $\equiv$  ( $\odot$ ) zur Auswahl zwischen Funktionen nach oben/unten.
- 3. Drücken Sie die Taste  $\equiv$  ( $\circledcirc$ ) oder bewegen Sie die Taste  $\equiv$  $( \circledcirc )$ ) zur Bestätigung der ausgewählten Funktion nach rechts und bewegen Sie zur Navigation durch die Einstellungen die Taste (©) nach oben/unten. Bewegen Sie zum Zurückkehren, Abschalten oder Beenden die Taste  $\equiv$  ( $\odot$ ) nach links.
- 4. Heben Sie die gewünschte Einstellung hervor und drücken Sie zum Aktivieren die Taste  $\equiv$  ( $\odot$ ). Drücken Sie zum Deaktivieren die Taste  $\bm{\times}$ .

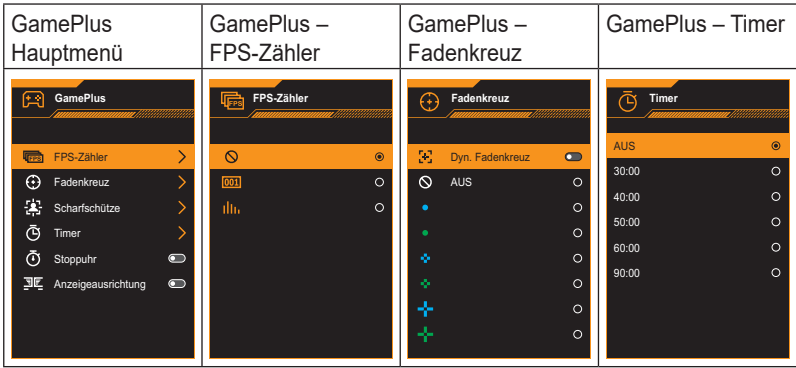

#### <span id="page-11-1"></span><span id="page-11-0"></span>**1.3.4 GameVisual-Funktion**

Die GameVisual-Funktion hilft bei der komfortablen Auswahl zwischen verschiedenen Bildmodi.

So aktivieren Sie GameVisual:

Drücken Sie zur Auswahl wiederholt die GameVisual-Schnelltaste.

- **• Landschaftsmodus**: Die optimale Einstellung für die Anzeige von Landschaftsaufnahmen mit GameVisual™ Video Intelligence Technology.
- **• Rennmodus**: Die optimale Einstellung für Rennspiele mit GameVisualTM Video Intelligence Technology.
- **• Kinomodus**: Die Einstellung der Wahl für das Betrachten von Filmen mit GameVisualTM Video Intelligence Technology.
- **• RTS/RPGmodus**: Dies ist die beste Wahl für Real-Time Strategy(RTS)/Role-Playing Game(RPG) mit GameVisualTM Video Intelligence Technology.
- **• FPSmodus**: Die optimale Einstellung für Egoshooter mit GameVisualTM Video Intelligence Technology.
- **• sRGBmodus**: Diese Option ist ideal für die Anzeige von Fotos und Grafiken auf dem PC.
- **• MOBAmodus**: Dies ist die beste Wahl für Multiplayer-Online-Battle-Arena-Spiele mit GameVisual™ Video intelligence Technology.

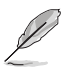

- Im Rennmodus kann/können die folgende(n) Funktion(en) vom Benutzer nicht konfiguriert werden: Sättigung und ASCR:
- Im sRGB-Modus kann/können die folgende(n) Funktion(en) vom Benutzer nicht konfiguriert werden: Helligkeit, Kontrast, Sättigung, Farbtemp. und ASCR.
- Im MOBA-Modus kann/können die folgende(n) Funktion(en) vom Benutzer nicht konfiguriert werden: Sättigung und ASCR:

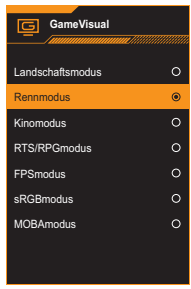

### <span id="page-12-0"></span>**2.1 Monitorarm/-basis montieren**

Dies geschieht wie folgt:

- 1. Legen Sie den Monitor mit der Vorderseite nach vorne auf einen **Tisch**
- 2. Platzieren Sie das Armgelenk der Ständerbaugruppe an seinem Fach an der Rückseite des Monitors.
- 3. Bringen Sie den Fuß im Arm an. Achten Sie darauf, dass der Riegel am Arm in die Kerbe am Fuß passt.
- 4. Befestigen Sie die Basis am Arm, indem Sie die mitgelieferten Schrauben festziehen.

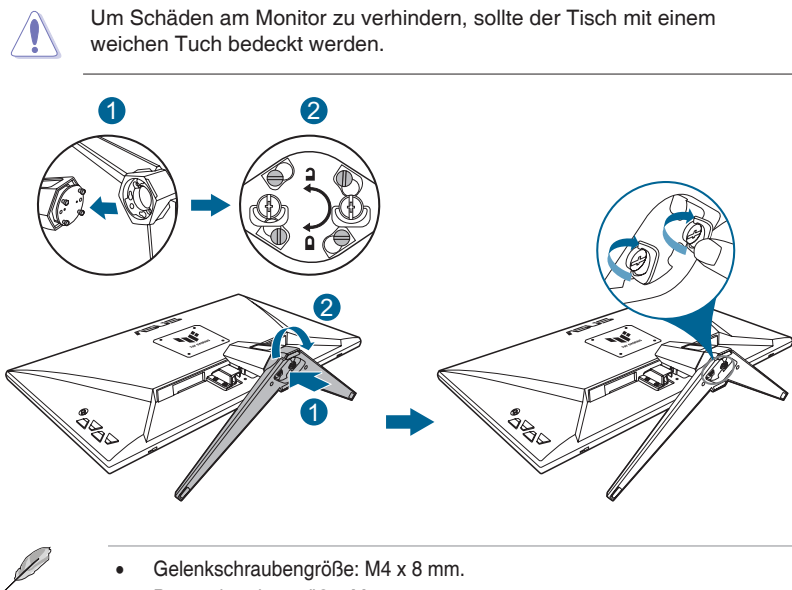

• Basisschraubengröße: M6 x 16,2 mm.

### <span id="page-13-0"></span>**2.2 Einstellen des Monitors**

- Für eine optimale Draufsicht sollten Sie direkt auf das Display schauen und dabei den Neigungswinkel des Monitors so einstellen, dass Sie das Display bequehm ansehen können.
- Halten Sie den Monitorfuß während der Einstellung des Winkels fest.
- Der empfohlene Einstellwinkel ist -5˚ bis 20˚.

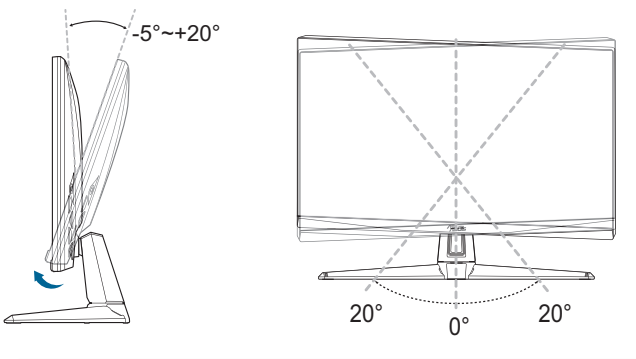

$$
\overline{\mathscr{L}}
$$

• Es ist normal, dass der Monitor während der Anpassung des Betrachtungswinkels leicht wackelt.

### **2.3 Abnehmen des Arms (zur VESA-Wandmontage)**

Der abnehmbare Arm/Fuß dieses Monitors wurde speziell zur VESA-Wandmontage entwickelt.

Der Arm/Fuß wird wie folgt abgenommen:

- 1. Legen Sie den Monitor mit der Vorderseite nach vorne auf einen Tisch.
- 2. Entfernen Sie die Gummis in den vier Schraubenlöchern. (Abbildung 1)
- 3. Entfernen Sie den Fuß. (Abbildung 2)
- 4. Entfernen Sie mit einem Schraubendreher die Schraube am Scharnier (Abbildung 3), entfernen Sie dann das Scharnier.

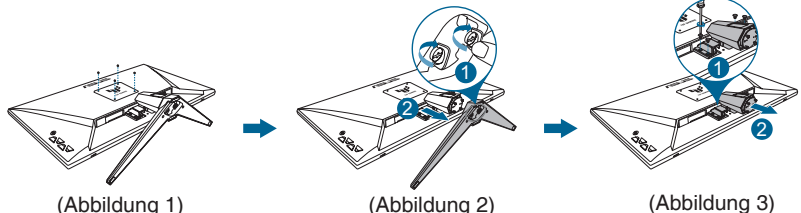

<span id="page-14-0"></span>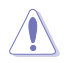

• Um Schäden am Monitor zu verhindern, sollte der Tisch mit einem weichen Tuch bedeckt werden.

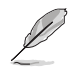

- Das VESA-Wandmontageset (100 x 100 mm) ist nicht im standardmäßigen Lieferumfang enthalten.
- Verwenden Sie nur Wandmontagehalterungen mit UL-Listing-Prüfzeichen mit einer Mindestbelastung von 22,7kg (Schrauben: M4 x 8 mm).

### **2.4 Kabelverwaltung**

Sie können die Kabel über den Kabelverwaltungsschlitz organisieren. Entfernen Sie die Abdeckung, bevor Sie die Kabel durch den Schlitz führen, und bringen Sie die Abdeckung wieder an.

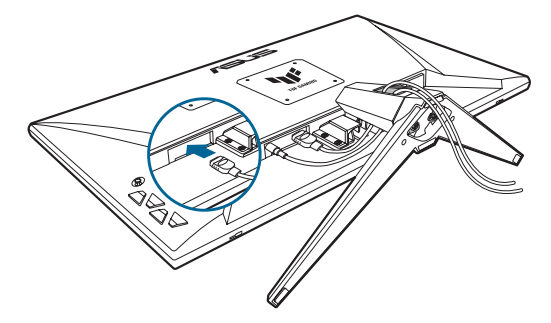

### **2.5 Kabel anschließen**

Schließen Sie die Kabel entsprechend folgender Anweisungen an:

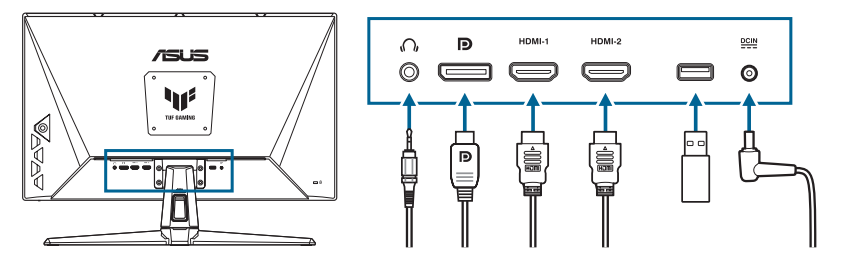

**• So verwenden Sie Kopfhörer:** Schließen Sie den Stecker an der Kopfhörerbuchste des Monitors an, sobald ein HDMI-/DisplayPort-Signal eingegeben wird.

<span id="page-15-0"></span>**• So schließen Sie das HDMI-/DisplayPort-Kabel an:**

- a. Verbinden Sie ein Ende des HDMI-/DisplayPort-Kabels mit dem HDMI-/ DisplayPort-Anschluss des Monitors.
- b. Verbinden Sie das andere Ende des HDMI-/DisplayPort-Kabels mit dem HDMI-/DisplayPort-Anschluss Ihres Gerätes.
- **• So verwenden Sie den Wartungsanschluss zur Firmware-Aktualisierung:** Speichern Sie die neue Firmware auf dem Datenträger. Schließen Sie den Datenträger dann an den Wartungsanschluss des Monitors an. Befolgen Sie die Bildschirmanweisungen zur Aktualisierung der Firmware.
- **• So schließen Sie das Netzkabel an:**
	- a. Verbinden Sie das Netzteil sicher mit dem Gleichspannungseingang des Monitors.
	- b. Verbinden Sie ein Ende des Netzkabels mit dem Netzteil und das andere Ende mit einer Steckdose.

### **2.6 Monitor einschalten**

Drücken Sie die Ein-/Austaste (1). Die Lage der Ein-/Austaste finden Sie unter [Seite 1-2](#page-8-1). Die Betriebsanzeige (1) zeigt durch weißes Aufleuchten an, dass der Monitor **eingeschaltet** ist.

### <span id="page-16-0"></span>**3.1 OSD-Menü (Bildschirmmenü)**

### **3.1.1 Konfiguration**

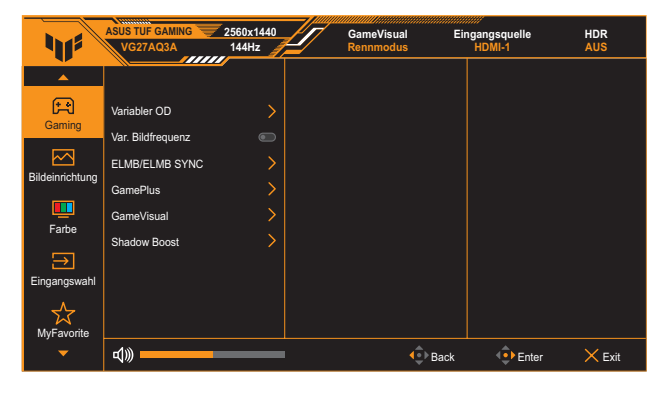

- 1. Aktivieren Sie das OSD-Menü durch zweimaliges Drücken der Taste  $\equiv$  (©).
- 2. Bewegen Sie die Taste  $\equiv$  ( $\circledcirc$ ) zur Navigation durch die Funktionen nach oben/unten. Heben Sie die gewünschte Funktion hervor und drücken Sie zum Aktivieren die Taste  $\equiv$  ( $\circledcirc$ ). Falls die markierte Funktion über ein Untermenü verfügt, bewegen Sie erneut die Taste  $\equiv$  ( $\odot$ ) zur Navigation durch die Funktionen des Untermenüs nach oben/unten. Heben Sie die gewünschte Untermenüfunktion hervor und aktivieren Sie sie, indem Sie die Taste  $\equiv$  ( $\circledcirc$ ) drücken oder die Taste  $\equiv$  ( $\odot$ ) nach rechts bewegen.
- 3. Bewegen Sie die Taste  $\equiv$  ( $\odot$ ) nach oben/unten, um die Einstellungen der gewählten Funktion zu ändern.
- 4. Beenden und speichern Sie das OSD-Menü, indem Sie die Taste  $\bm{\mathsf{X}}$ drücken oder die Taste  $\equiv$  ( $\odot$ ) wiederholt nach links drücken, bis das OSD-Menü ausgeblendet wird. Wiederholen Sie zur Anpassung weiterer Funktionen die Schritte 1 bis 3.

#### <span id="page-17-0"></span>**3.1.2 Die OSD-Funktionen**

#### **1. Gaming**

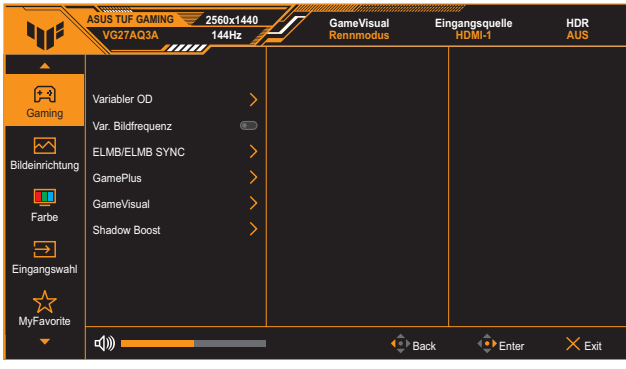

- **• Variabler OD**: Zur Beschleunigung der Reaktionszeit in der Overdrive-Technologie. Inklusive Stufe 0 bis Stufe 5.
- **• Var. Bildfrequenz**: Ermöglicht einer Adaptive-Syncunterstützten Grafikkarte die dynamische Anpassung der Bildwiederholfrequenz basierend auf der typischen Bildwiederholfrequenz solcher Inhalte für eine energieeffiziente, nahezu unterbrechungsfreie Anzeigeaktualisierung mit geringer Latenz.

- **Var. Bildfrequenz** kann nur innerhalb von 48 bis 144 Hz bei HDMI und 48 bis 180Hz bei DisplayPort aktiviert werden.
- Bei unterstützten GPUs erkundigen Sie sich bitte beim GPU-Hersteller nach den Mindestanforderungen von PC-System und Treiber.
- **• ELMB SYNC**: Ermöglicht Ihnen das Einschalten der Funktion, wenn **Var. Bildfrequenz** auf **Ein** gesetzt ist. Diese Funktion eliminiert Screen Tearing, reduziert Geisterbilder und Bewegungsunschärfe beim Spielen.

D

- Wenn **Var. Bildfrequenz** auf **Aus** gesetzt ist, kann diese Funktion nur aktiviert werden, wenn die Wiederholfrequenz 120 Hz, 144 Hz, 165 Hz, 170 Hz oder 180 Hz beträgt.
- **• GamePlus**: Siehe [Seite 1-4](#page-10-1) für Einzelheiten.
- **• GameVisual**: Siehe [Seite 1-5](#page-11-1) für Einzelheiten.
- **• Shadow Boost**: Dunkle Farbverstärkung passt die Gammakurve des Monitors zur Bereicherung dunkler Farbtöne in einem Bild an, damit dunkle Szenen und Objekte besser erkennbar werden.

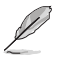

• Diese Funktion ist nur im Rennmodus, RTS/RPGmodus, FPSmodus oder sRGB-Modus verfügbar.

#### **2. Bildeinrichtung**

Passen Sie die Bildeinstellungen an.

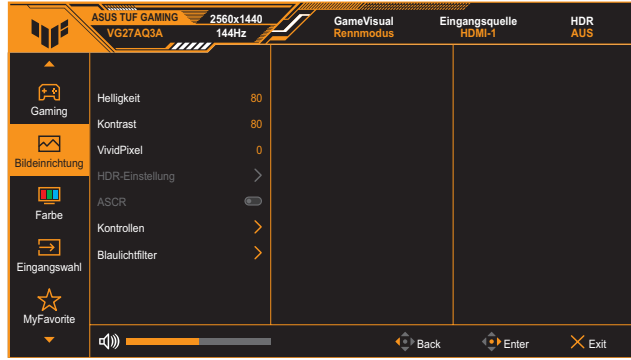

- **• Helligkeit**: Möglich sind Werte zwischen 0 und 100.
- **• Kontrast**: Möglich sind Werte zwischen 0 und 100.
- **• VividPixel**: Verbessert die Konturen des dargestellten Bildes und sorgt für eine besonders hochwertige Darstellung.
- **• HDR-Einstellung**: Stellen Sie den HDR-Modus auf ASUS Gaming HDR, ASUS Cinema HDR oder Konsolen-HDR ein. Die HDR-Helligkeit kann angepasst werden, wenn die Funktion Helligkeitsanpassung aktiviert ist.

- Bei Erkennung von HDR-Inhalten erscheint eine Meldung HDR EIN. Bei Anzeige von HDR-Inhalten ist/sind die folgende(n) Funktion(en) nicht verfügbar: ELMB, GameVisual, Shadow Boost, Helligkeit, Kontrast, ASCR, Kontrollen, Blaulichtfilter, Farbtemp., Gamma und Sättigung.
- **• ASCR**: Schaltet die ASCR-Funktion (ASUS Smart Contrast Ratio) ein/aus.

- Diese Funktion ist nur im **Standardmodus**, **Kinomodus**, **RTS/RPGmodus** oder **FPSmodus** verfügbar.
- **• Kontrollen**: Wählen Sie das Seitenverhältnis und passen Sie die Bildschirmposition an.

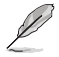

• Diese Funktion ist nicht verfügbar, wenn **HDR** aktiviert ist.

#### **• Blaulichtfilter**:

- Stufe 0: Keine Änderung.
- **Stufe 1 4:** Je höher die Stufe, desto weniger Blaulicht. Wenn Blaulichtfilter aktiviert ist, werden die Standardeinstellungen des Rennmodus automatisch importiert. Zwischen Stufe 1 und Stufe 3 ist die Helligkeitsfunktion vom Nutzer konfigurierbar. Stufe 4 ist die optimierte Einstellung. Entspricht der TÜV Low Blue Light-Zertifizierung. Die Helligkeitsfunktion ist nicht vom Nutzer konfigurierbar.

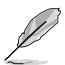

Bitte beachten Sie zur Abschwächung von Augenbelastungen Folgendes:

- Bei langer Bildschirmarbeit sollten Sie einige Zeit vom Display wegsehen. Sie sollten nach etwa 1 Stunde kontinuierlicher Computerarbeit eine kurze Pause (mindestens 5 Minuten) einlegen. Kurze, regelmäßige Pausen sind effektiver als eine einzelne längere Pause.
- Zur Minimierung von Augenbelastung und Trockenheit sollten Sie Ihre Augen regelmäßig ausruhen, indem Sie weit entfernte Gegenstände fokussieren.
- Augenübungen können dabei helfen, Augenbelastung zu verringern. Wiederholen Sie diese Übungen häufig. Wenden Sie sich an einen Arzt, falls die Augenbelastung anhält. Augenübungen: (1) Wiederholt nach oben und unten schauen (2) Langsam mit den Augen rollen (3) Augen diagonal bewegen.
- Intensives blaues Licht kann zu Augenbelastung und AMD (altersbedingte Makuladegeneration) führen. Blaulichtfilter zur Reduzierung von 70 % (max.) des schädlichen blauen Lichts zur Vermeidung von CVS (Computer Vision Syndrome).

#### **3. Farbe**

Legen Sie über dieses Menü die gewünschte Farbeinstellung fest.

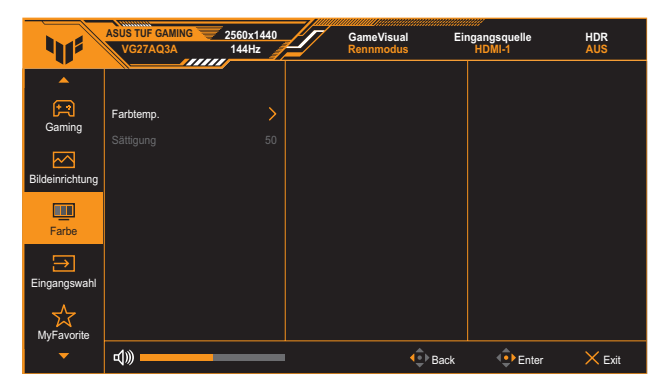

- **• Farbtemp.**: Enthält 4 Modi, darunter **Kühl**, **Normal**, **Warm** und **Anwendermodus**.
- **• Sättigung**: Möglich sind Werte zwischen 0 und 100.

#### **4. Eingangswahl**

In dieser Funktion können Sie Ihre gewünschte Eingangsquelle wählen oder die automatische Erkennung der Eingangsquelle erlauben.

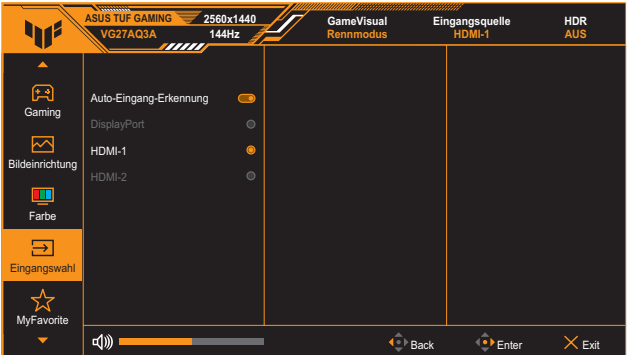

#### **5. MyFavorite**

Sie können **Verknüpfung** und **Angep. Einstellung** in diesem Menü anpassen.

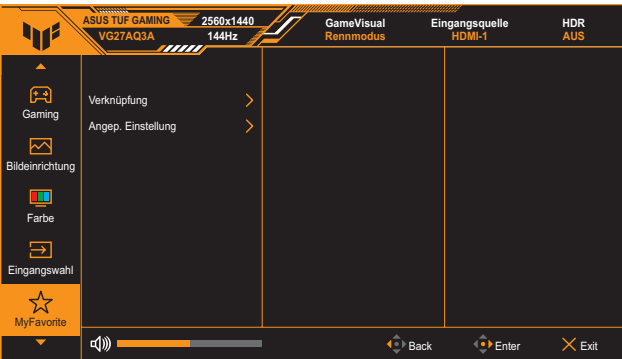

- **• Verknüpfung 1/Verknüpfung 2**: Legt die Verknüpfungsfunktionen für Schnelltasten fest.
	- Wenn eine bestimmte Funktion ausgewählt oder aktiviert wird, unterstützt eine Schnelltaste möglicherweise nicht. Verfügbare Funktionen für Schnellauwahl: **GamePlus**, **GameVisual**, **Variabler OD**, **Helligkeit**, **Stummschalten**, **Shadow Boost**, **Kontrast**, **Eingangswahl**, **HDR-Einstellung, Blaulichtfilter**, **Lautstärke** und **Angep. Einstellung-1/ Angep. Einstellung-2**.
- **• Angep. Einstellung**: Lädt/speichert alle Einstellungen im **Monitor**

#### **6. System-Einstellungen**

Anpassung der Systemkonfiguration.

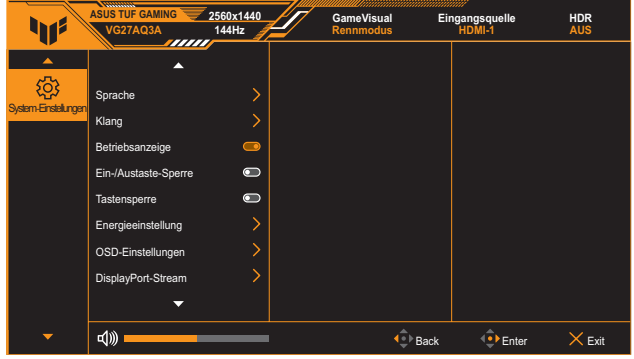

- **• Sprache**: Wählt eine verfügbare Sprache für das OSD-Menü. Zu den Optionen zählen Englisch, Französisch, Deutsch, Spanisch, Italienisch, Niederländisch, Russisch, Polnisch, Japanisch, Koreanisch, Persisch, Thai, Indonesisch und Ukrainisch.
- **• Klang**:
	- **Lautstärke: Passt die Lautstärke auf 0 bis 100 an.**
	- **Stummschalten: Bei Auswahl wird die Lautstärke stumm** geschaltet.
- **• Betriebsanzeige**: Schaltet die Betriebs-LED ein/aus.
- **• Ein-/Austaste-Sperre**: De- oder aktiviert der Ein-/Austaste.
- **• Tastensperre**: Aktivieren Sie diese Funktion zur Deaktivierung aller Funktionstasten. Wenn Sie die **Navigationstaste** länger als fünf Sekunden gedrückt halten, wird die Tastensperre deaktiviert.
- **• Energieeinstellung**: Legt den Leistungsmodus fest. Wenn diese Einstellung auf **Standardmodus** gesetzt ist, könnte dies zu einem höheren Stromverbrauch führen. Dagegen kann die Einstellung auf **Energiesparmodus** zu einer eingeschränkten Helligkeitsleistung führen.
- **• OSD-Einstellungen**:
	- Zur Festlegung der Position des OSD-Menüs.
	- \* Passt die OSD-Zeitüberschreitung auf 10 bis 120 Sekunden an.
	- \* Anpassen des OSD-Hintergrunds auf okap bis transparent.
	- \* De-/Aktivieren der DDC/CI-Funktion.
- **• DisplayPort-Stream**: Wählen Sie DisplayPort 1.2 oder DisplayPort 1.4 entsprechend der DP-Version der Grafikkarte.
- **• Information**: Anzeige der Monitordaten.
- **• Fabrikseinst**: Mit **JA** werden alle Einstellungen auf die werksseitigen Standardvorgaben zurückgesetzt.

### <span id="page-23-0"></span>**3.2 Technische Daten**

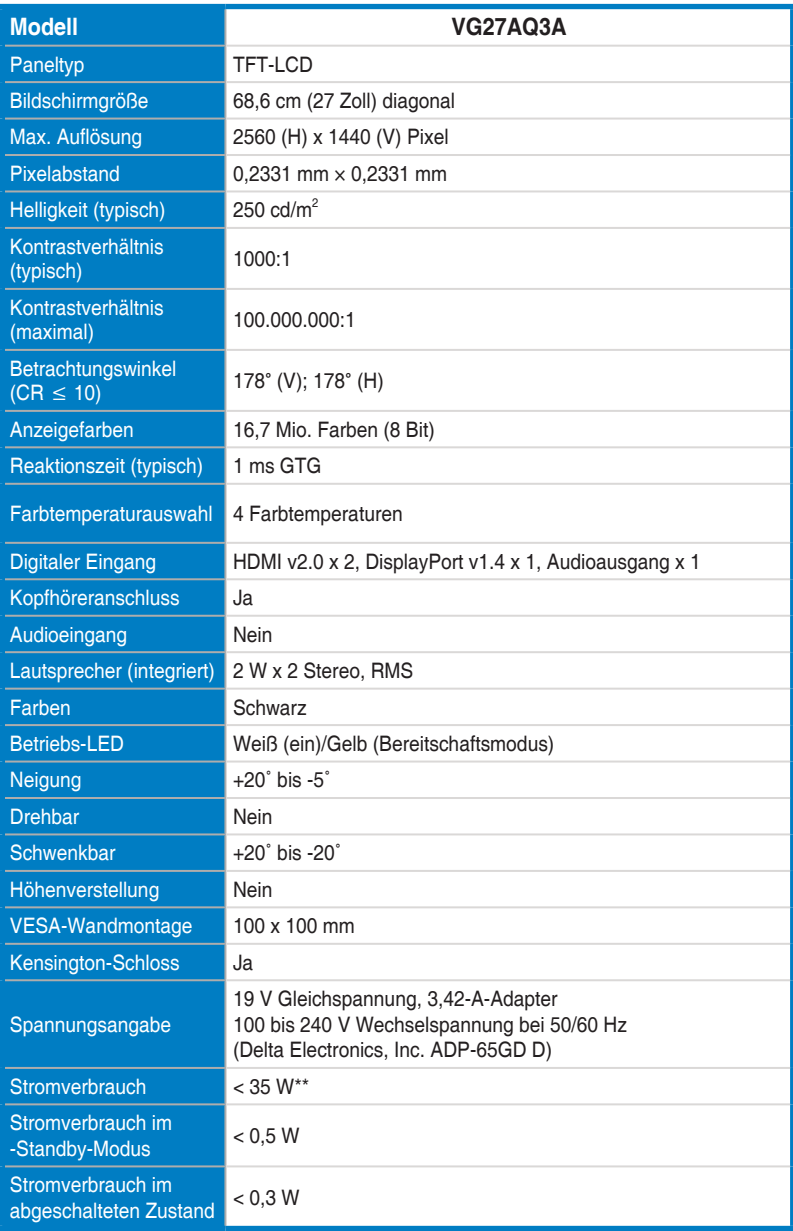

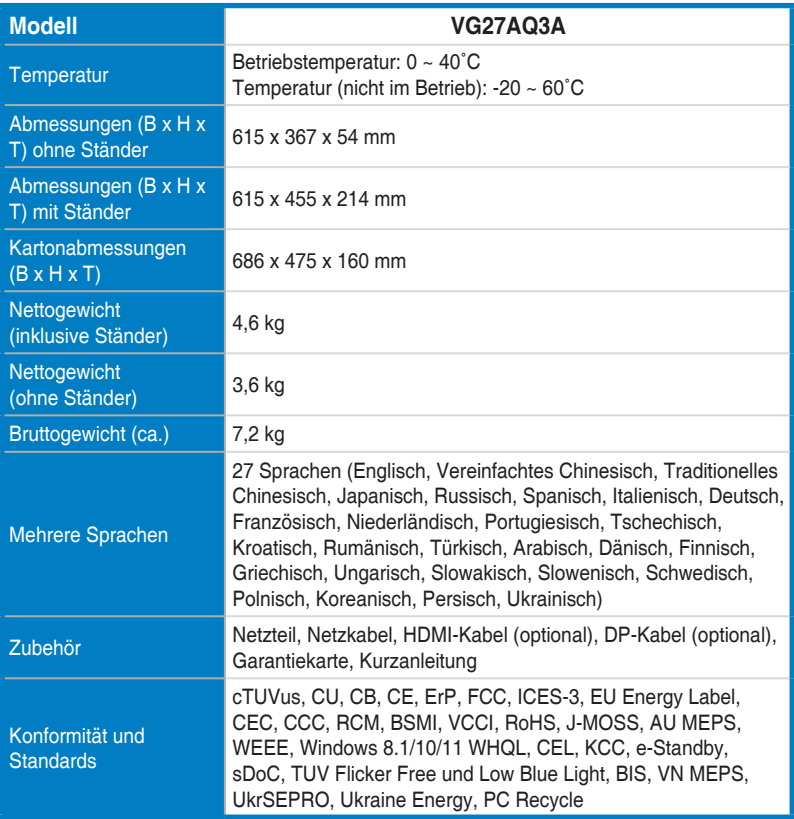

**\* Änderungen vorbehalten.**

**\*\* Messung einer Bildschirmhelligkeit von 200 nt ohne Audio-/ USB-/ Kartenleserverbindung.**

### <span id="page-25-0"></span>**3.3 Umrisse**

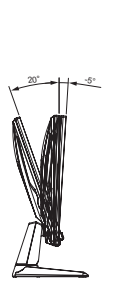

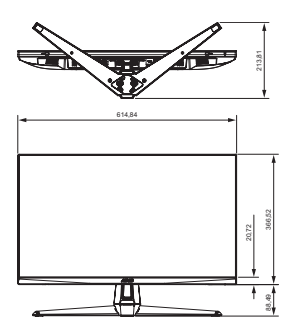

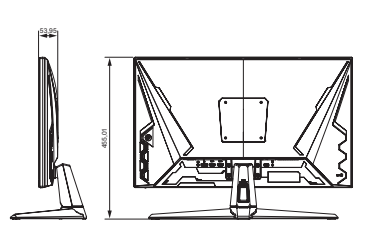

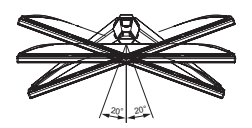

### <span id="page-26-0"></span>**3.4 Prolembeseitigung (FAQ)**

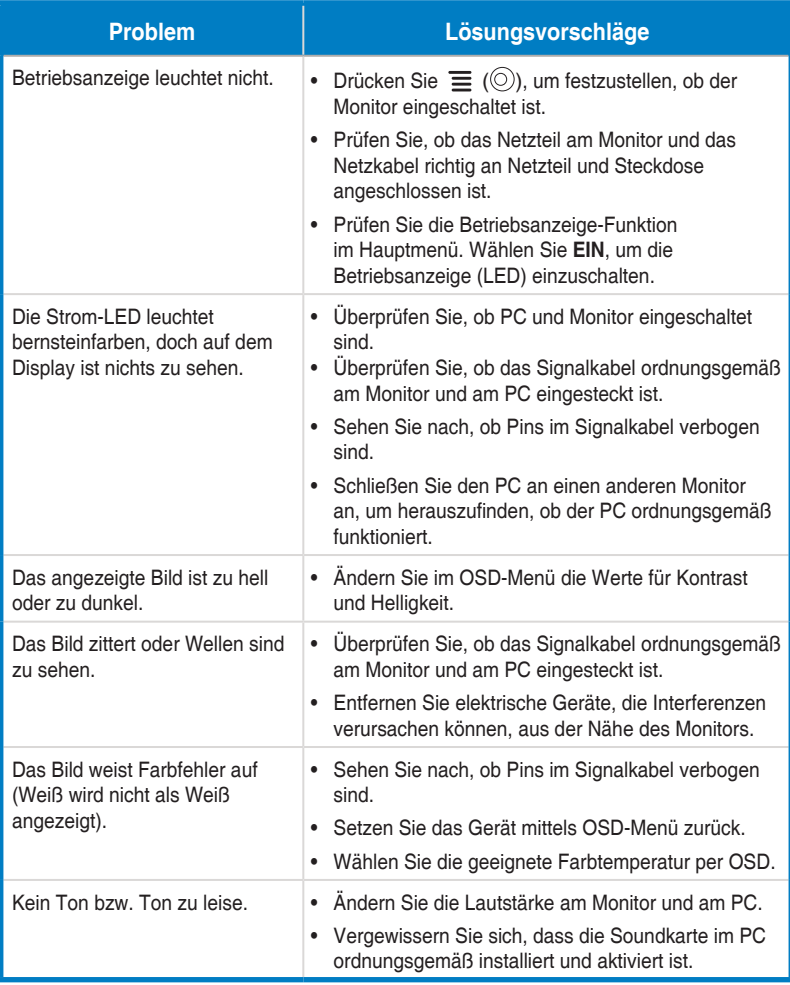

### <span id="page-27-0"></span>**3.5 Unterstützte Timings**

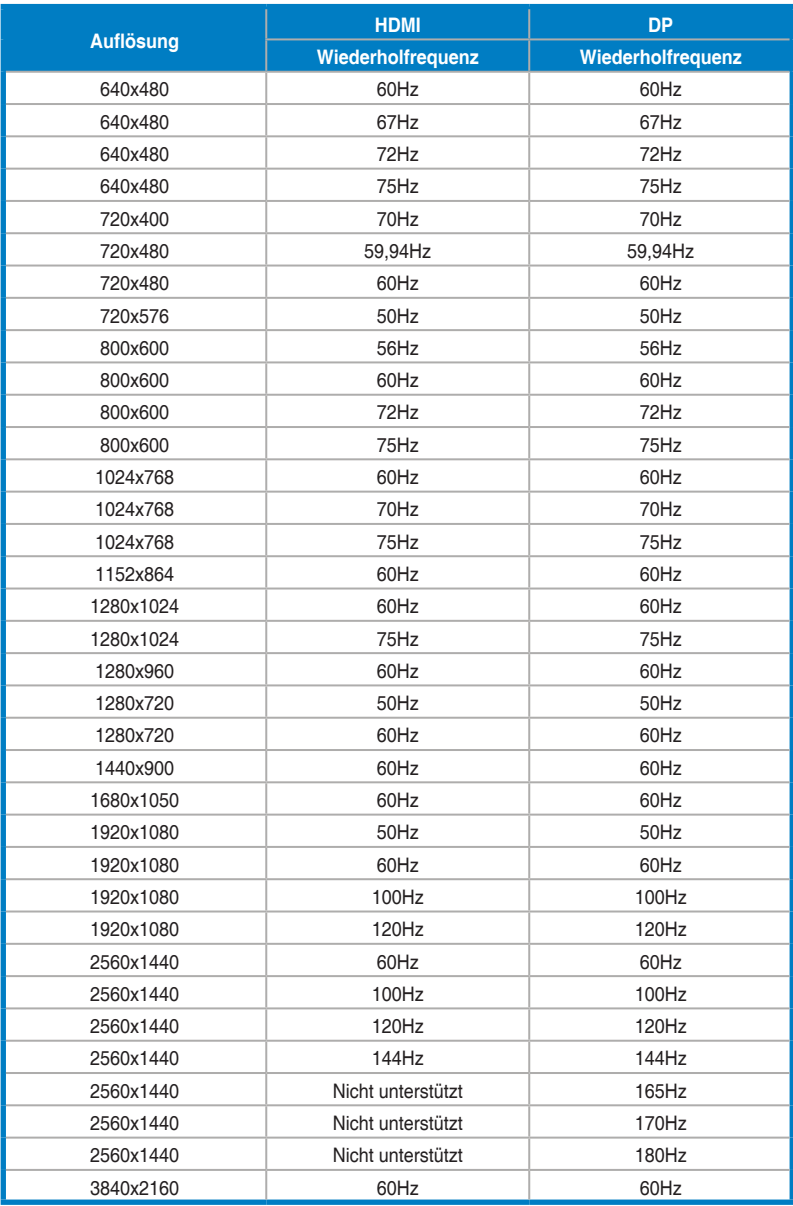